# Utiliser Accès SRC pour gérer votre régime de retraite et d'épargne collectif

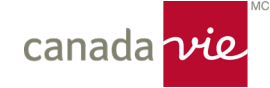

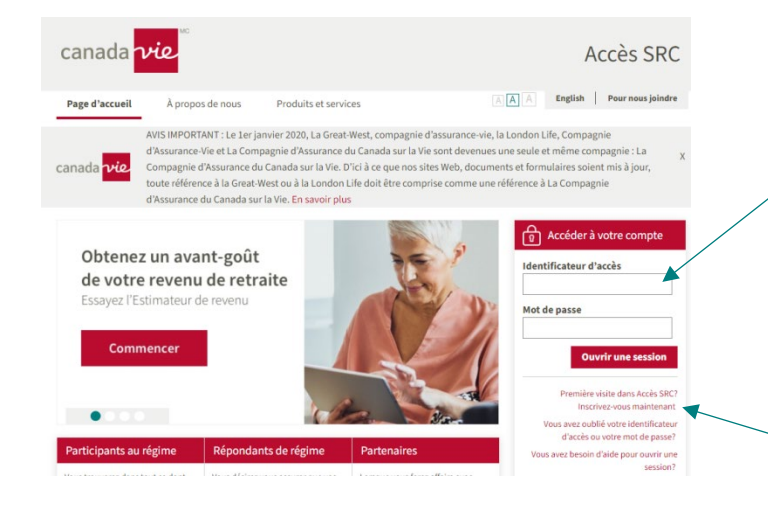

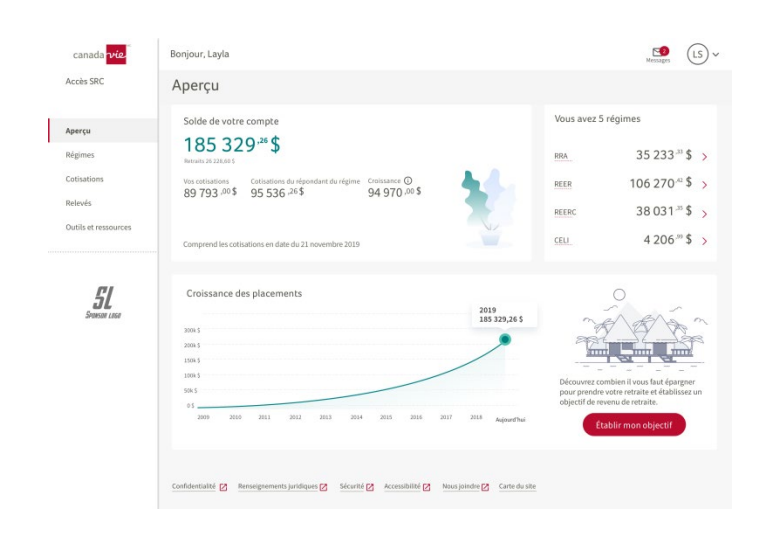

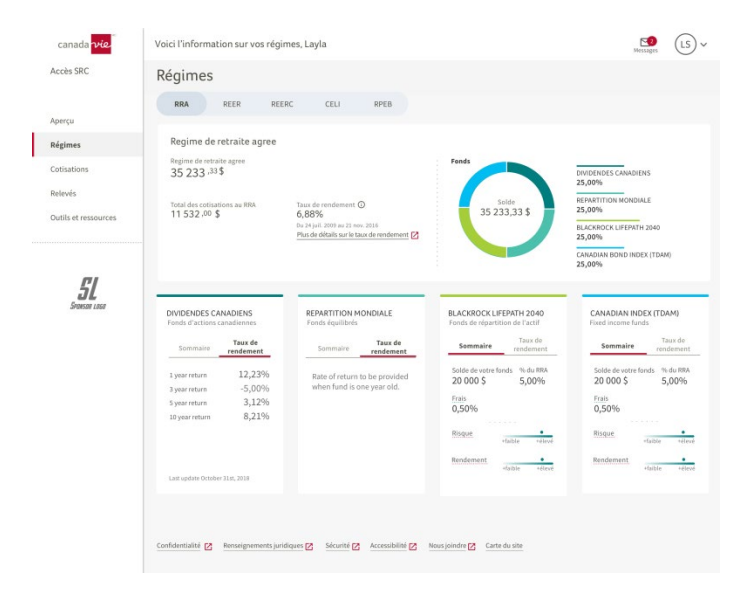

#### **Si vous avez déjà un compte**

1. Rendez-vous au [grsaccess.com](http://www.grsaccess.com/) à partir de votre navigateur Web

2. Saisissez votre identificateur d'accès et votre mot de passe

S'inscrire à Accès SRC

À noter : Si vous avez fourni votre adresse de courriel lorsque vous avez adhéré au régime, vous pouvez continuer. Dans le cas contraire, composez le 1 800 724- 3402 pour faire la mise à jour de votre adresse de courriel.

### **Pour vous inscrire :**

- 1. Cliquez sur : « Première visite dans Accès SRC? Inscrivez-vous maintenant »
- 2. Suivez les instructions pour vous inscrire

### **Vous pourrez aussitôt :**

- Voir le ou les régimes auxquels vous participez
- Voir votre solde total, votre solde par régime, vos cotisations, vos retraits et la croissance de votre compte
- Établir un objectif de revenu de retraite ou vérifier l'objectif que vous avez déjà établi

**Rendez-vous à la page Régimes** pour obtenir de plus amples renseignements sur votre ou vos régimes, qu'il s'agisse de vos cotisations, de votre taux de rendement ou des fonds dans lesquels vos avoirs sont investis.

## Utiliser Accès SRC pour gérer votre régime de retraite et d'épargne collectif

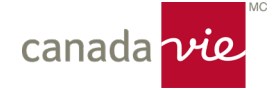

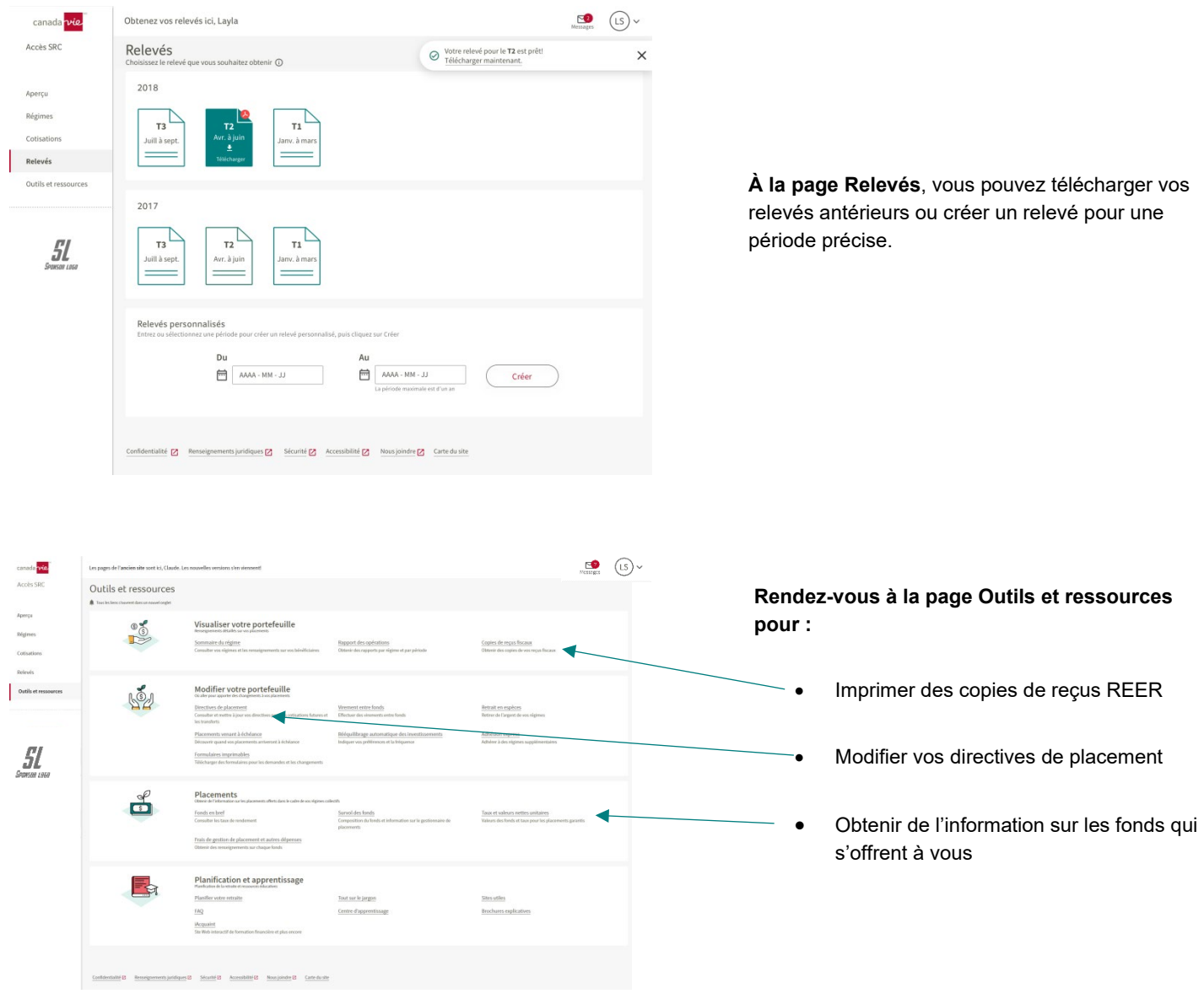

\* Si les précisions sur les cotisations ne sont pas disponibles, communiquez avec l'administrateur de votre régime collectif. Les images présentées constituent des exemples et peuvent différer de celles qui s'affichent dans Accès SRC, selon le type de régime.